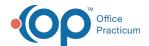

## Why is my Patient Encounter screen blank?

Last Modified on 04/12/2019 11:00 am EDT

The user preference for the preferred default tab needs to be saved. To select a default tab:

- 1. Choose which tab you'd like to have your encounters automatically open to and right-click on that tab in the Patient Encounter Navigation Panel.
- 2. Select Always open on \_\_\_\_.
- 3. Click personalize on the ribbon
- 4. Select Active Form.
- 5. Confirm the change.
- 6. Log out and log back in to see the updated change.

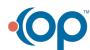